Ga naar https://mijn.ledenpas.nl/af en kies Registreer je hier (zie onderstaand voorbeeld).

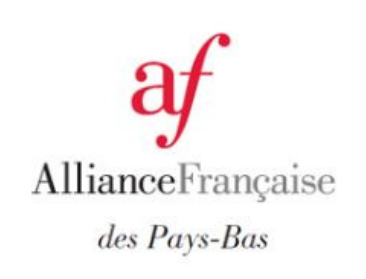

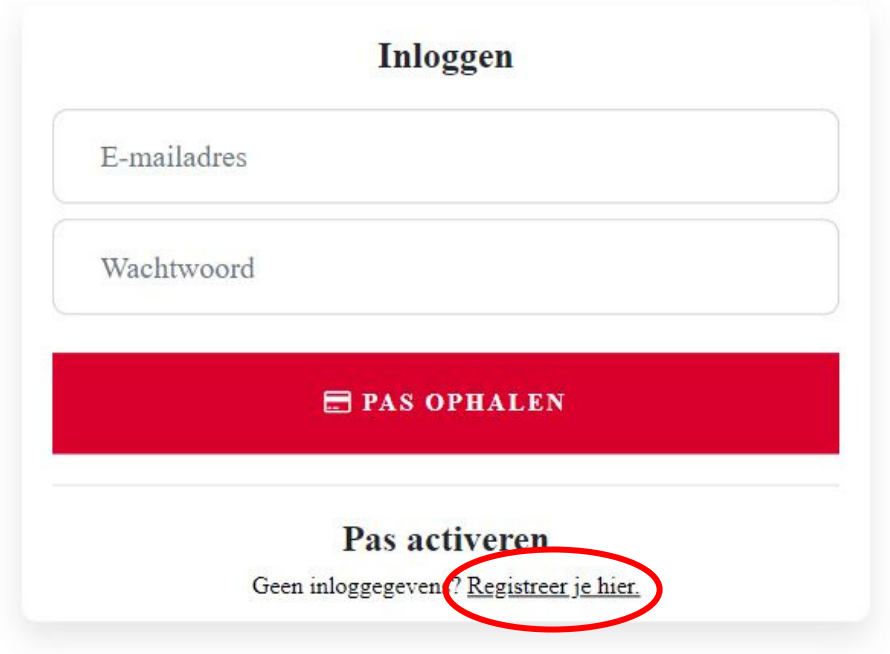

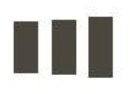

Teden Pas

Onderstaand scherm verschijnt. Vul het e-mailadres in waarvoor de pas is aangemaakt en kies VERZENDEN.

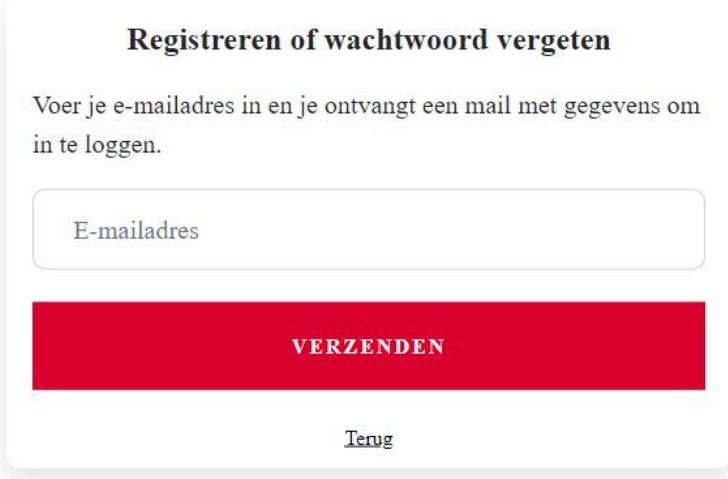

Je ontvangt een mail van info@ledenpas.nl met een link om de pas te activeren. Als je de link activeert verschijnt onderstaand scherm. Kies een wachtwoord, herhaal het wachtwoord en kies PAS ACTIVEREN.

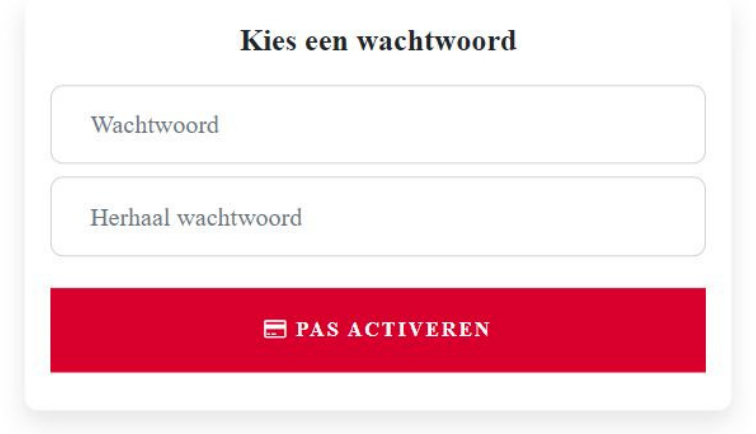

Onderstaand scherm verschijnt, je pas is nu geactiveerd. Om de pas op te halen log je met het e-mailadres en het gekozen wachtwoord in en kies PAS OPHALEN

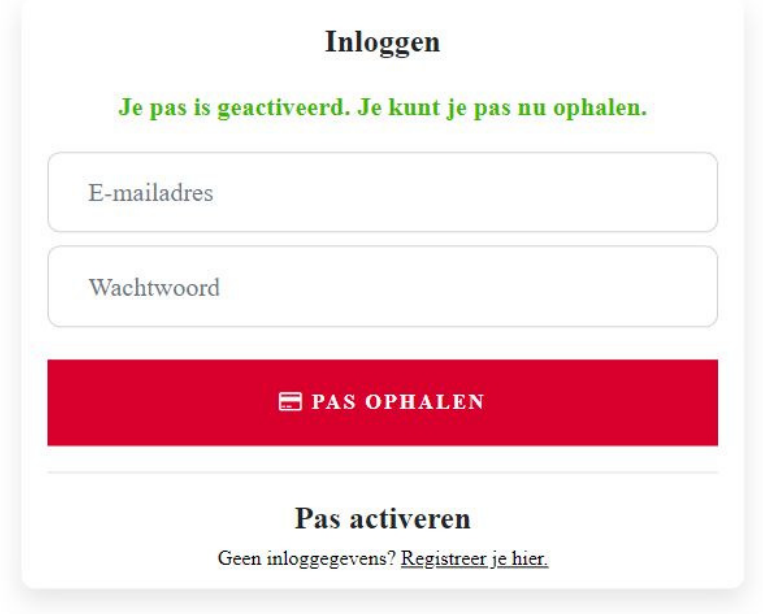

## Gelukt, zie het resultaat

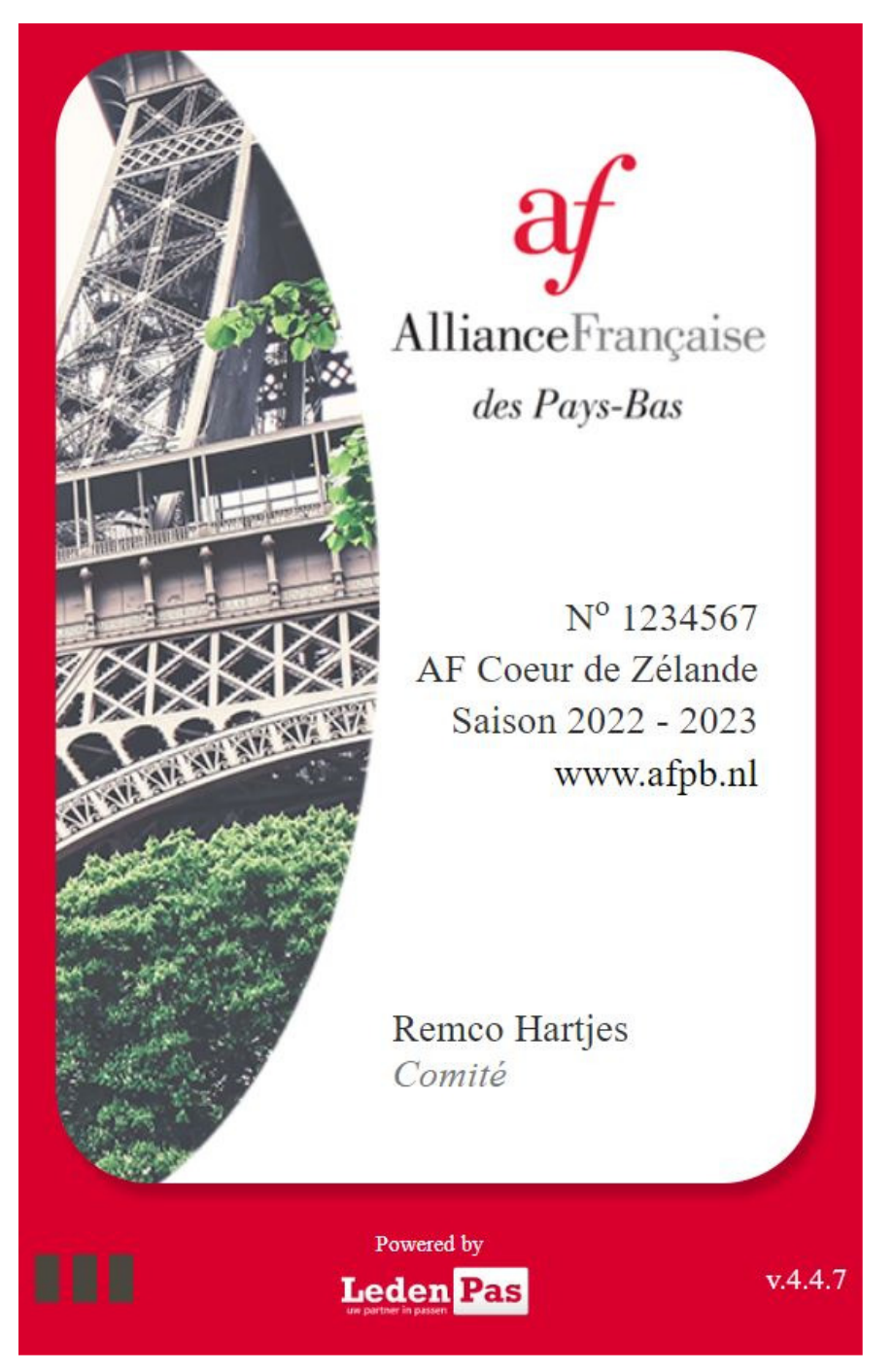

Zet de pas nu vast op je telefoon;

**Android (Chrome):** klik op de knop 'toevoegen aan startscherm' **iPhone (Safari)**: Klik onderin op 'het delen icoontje' en vervolgens kies 'Zet op beginscherm'.

Afhankelijk van het telefoontoestel kan het zijn dat je nog 1x opnieuw moet inloggen